A virtual day is a day that students do not report to school, but is considered a school day by New Jersey State Law. Hybrid students will follow the virtual learning guidelines on school days when they do not attend in-person.

## **VIRTUAL LEARNING GUIDELINES FOR STUDENTS**

- Students will contact their teacher if they require assistance with passwords.
- Students will check their Google Classroom for all courses each school day.
- Students will communicate with their teachers using Southern email and Google Classroom.
- Students will submit assignments in Google Classroom.
- Students will contact their guidance counselor via email or phone during school hours as needed for additional assistance.

## HOW DO I SIGN INTO GOOGLE CLASSROOM?

1. Go to classroom.google.com and click **Go to Classroom**.

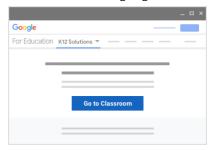

2. Enter your username and click **Next**. Use your Southern email address (ex. jsmith@srsd<mark>.org</mark>)

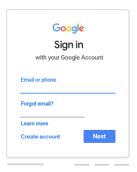

- 3. Enter your password and click **Next**. Use your Southern Google credentials (same as you would use in school). Email your teacher if you need a password reset.
- 4. If there is a welcome message, read it and click **Accept**.

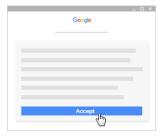

5. Select I'm A Student.

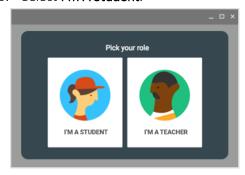

6. Click Get Started.

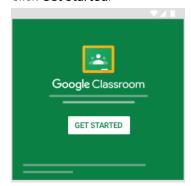

7. At the top, click + and select **Join class** from the drop down.

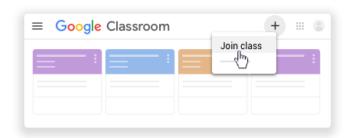

8. Enter the class code. You can find your class codes in Genesis Student/Parent Portal. Classroom codes will be listed as the 1<sup>st</sup> few assignments in the gradebook. Please note that some teachers may have several class codes listed. Please use the class code for your rotation group (A, B, virtual). You will need to repeat this step for each class.

## **EXAMPLE:**

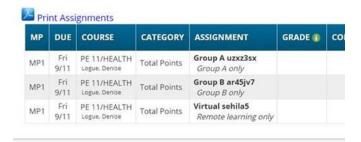